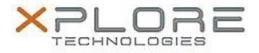

# Motion Computing Software Release Note

| Name                          | Intel Graphics Driver for Windows 7                                              |
|-------------------------------|----------------------------------------------------------------------------------|
| File Name                     | Intel_Graphics_32-bit_9.18.10.3643.zip<br>Intel_Graphics_64-bit_9.18.10.3643.zip |
| Release Date                  | July 15, 2014                                                                    |
| This Version                  | 10.18.10.3643                                                                    |
| Replaces Version              | All previous versions                                                            |
| Intended Users                | Motion Computing C5t, F5t, C5te, F5te and J3600 users                            |
| Intended Product              | Motion Computing C5t, F5t, C5te, F5te and J3600 Tablet PCs only                  |
| File Size                     | 76 MB (32-bit), 139 MB (64-bit)                                                  |
| Supported<br>Operating System | Windows 7 (32-bit/64-bit)                                                        |
| Fixes in this Release         |                                                                                  |

## • Corruption or missing draw calls when running some DirectX9 games.

- Some applications are not functional when attempting to open in clone mode with a Display Port 1.2 monitor attached.
- When resuming from Sleep sometimes external monitor is not turned on.

### What's New in this Release

• N/A

Known Issues and Limitations

• N/A

Installation and Configuration Instructions

### To install Graphics 10.18.10.3643, perform the following steps:

- 1. Download the update and save to the directory location of your choice.
- 2. Unzip the file to a location on your local drive.
- 3. Double-click the installer (setup.exe) and follow the prompts.

### Licensing

Refer to your applicable end-user licensing agreement for usage terms.